## Перепрошивка Metrologic | Honeywell MS 1690 из USB-HID в USB-RS232

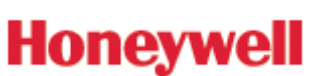

- 1. Скачать драйвер USB с сайта [http://www.honeywellaidc.com/Site.aspx/na/en/resources/product\\_downloads/software/?](http://www.honeywellaidc.com/Site.aspx/na/en/resources/product_downloads/software/?product=295) [product=295#](http://www.honeywellaidc.com/Site.aspx/na/en/resources/product_downloads/software/?product=295)
- 2. Распаковать архив
- 3. Сброс заводских настроек: "Recall Defaults" (раздел "Need to start Over?")

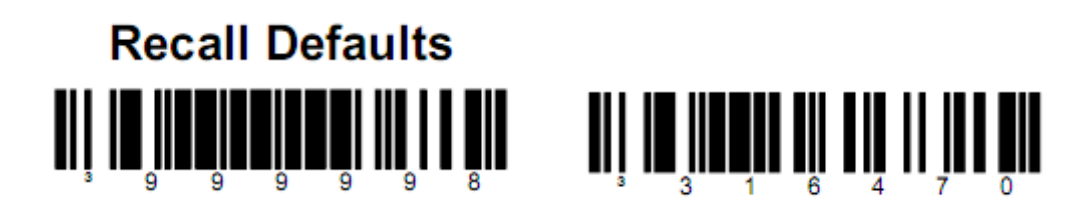

- 4. Включение эмуляции COM-порта: "Enable Uni-Directional USB Serial Emulation mode" (раздел "USB")
- 5. После этого операционная система запросит драйвер для нового устройства. Укажите путь к распакованному ранее архиву.
- 6. Номер виртуального COM-порта для нового устройства вы можете узнать из "Диспетчера устройств", раздел "Порты COM и LPT"